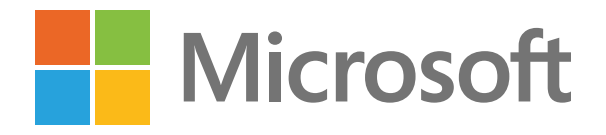

# **10 เคล็็ดลัับใน การทำำ งานร่่วมกััน สำำ หรัับการทำำ งาน จากระยะไกลและ ในสำำนัักงาน**

เชื่่�อมต่่อและทำำ�งานอย่่างมีีประสิิทธิิภาพ ได้้ด้้วย Microsoft Teams

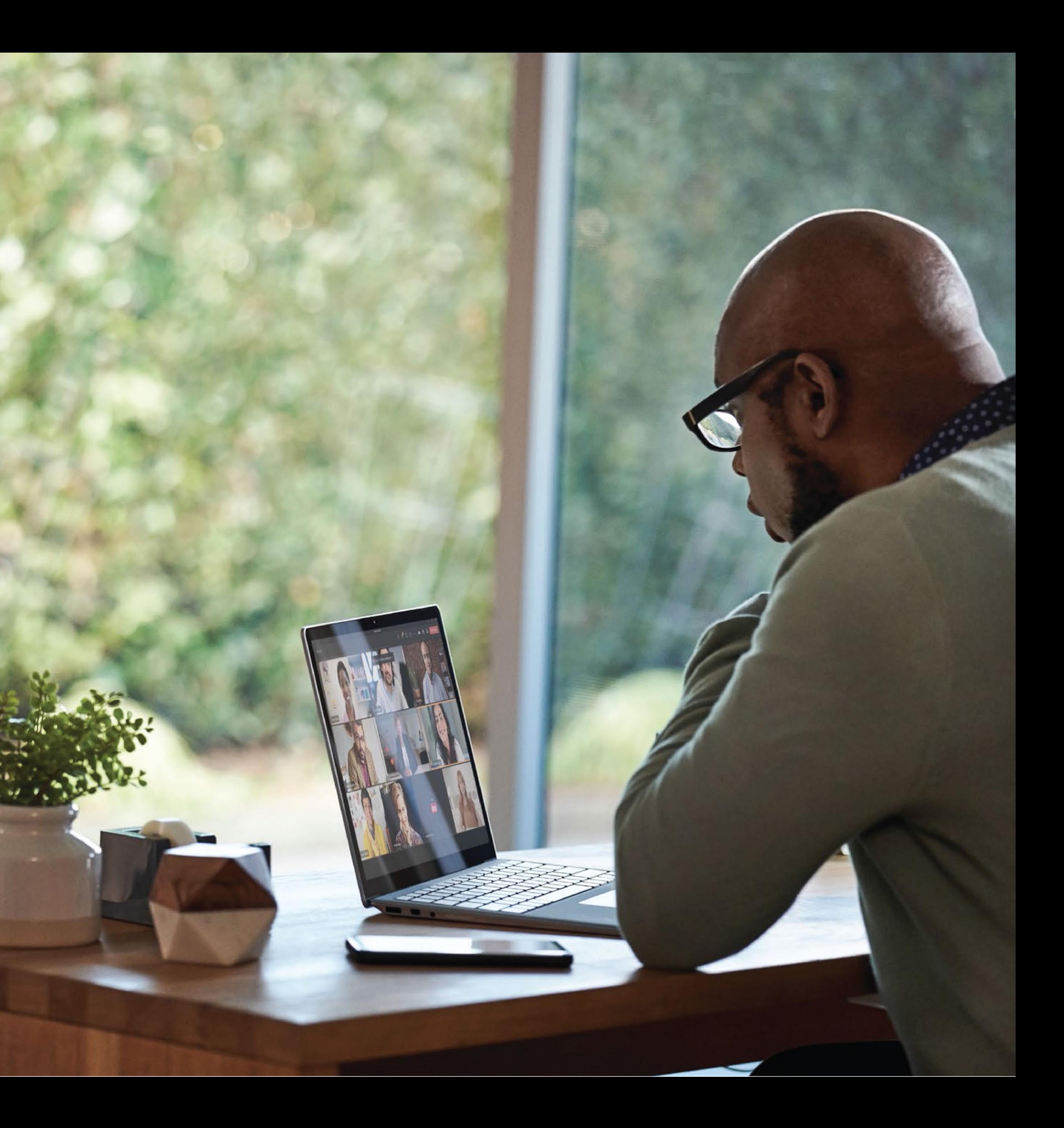

ลดความเหนื่อยล้า จากการประชุุม

#### **เคล็็ด 1 :**

เชื่่�อมต่่อได้้

#### **เคล็็ด 2 :**

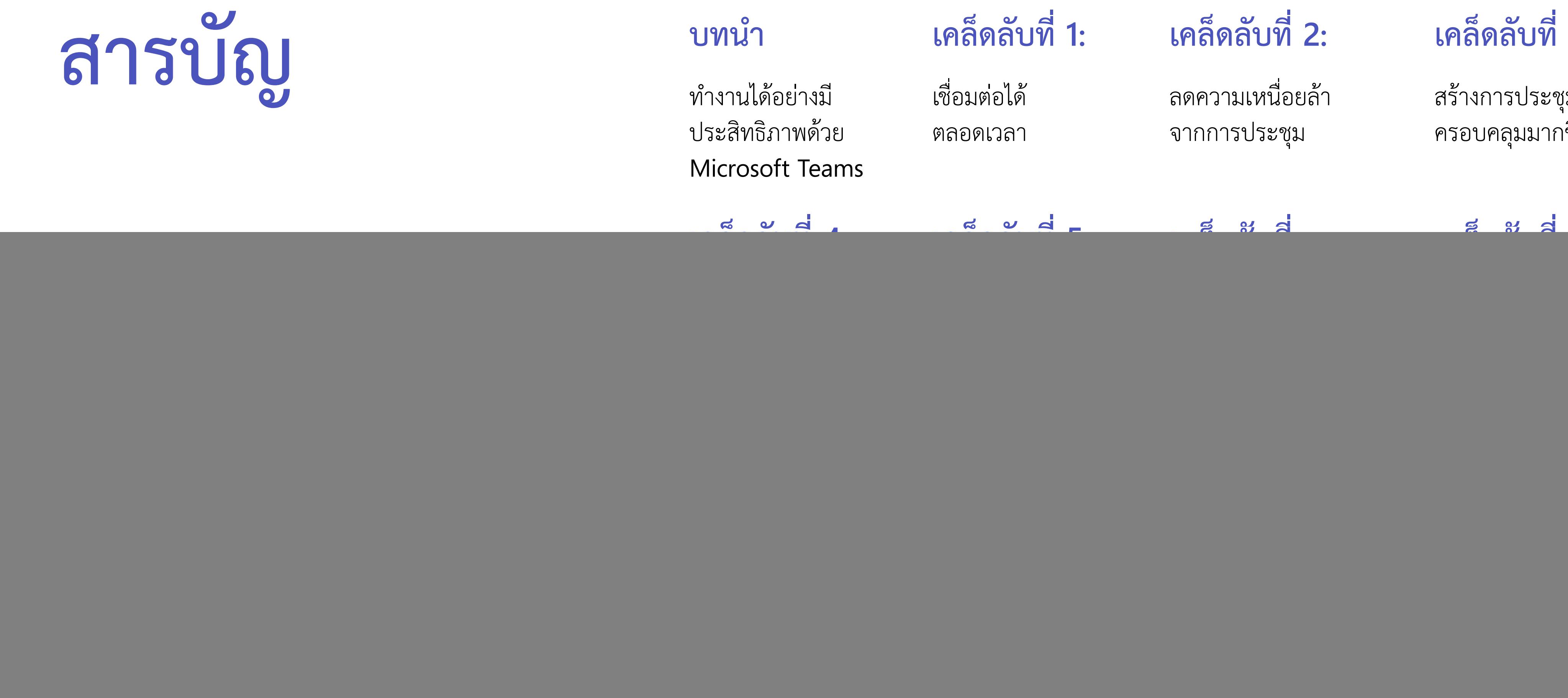

สร้้างกา ป ค

#### **เคล็็ด 7 :**<br>●<br>●

ลดความซับซ้อนของ กิจกรรมในแต่ละวัน

#### **เคล็็ด 3 :**

#### **เคล็็ด 4 :**

ช่วยให้้การประชุมมี ประสิทธิภาพมากขึ้น

> ลงทะเบียนหรือเข้าสู่ระบบ Microsoft Teams

#### **เคล็็ด**

ปรับปรุงการ ทำงานร่วมกัน

10 เคล็ดลับในการทำงานร่วมกันสำหรับการทำงานจากระยะไกลและในสำนักงาน

บทนำ<br>ทำงานได้อย่างมี เชื่อมต่อได้ ลดความเหนื่อยล้า สร้างการป<br>ประสิทธิภาพด้วย ตลอดเวลา จากการประชุม ครอบคลุม<br>Microsoft Teams<br>เคล็ดลับที่ 4: เคล็ดลับที่ 5 เคล็ดลับที่ 6: เคล็ดลับ<br>ช่วยให้การประชุมมี ปรับปรุงการ จัดการคุณภาพช ทำงานได้อย่างมี ประสิทธิภาพด้วย Microsoft Teams

### **:**

จััดการคุุณภาพชีีวิิต

### **เคล็็ด 8**

ประสิทธิภาพร้าย ตลอดเวลา<br>Microsoft Teams<br>เคล็ดลับที่ 4: เคล็ดลับ<br>ประสิทธิภาพมากขึ้น ทำงานร่วม<br>ประสิทธิภาพมากขึ้น ทำงานร่วม<br>เคล็ดลับที่ 8 เคล็ดลับ<br>การทำงานของคุณ ทำงานได้จ<br>การทำงานของคุณ ทำงานได้จ<br>การทำงานของคุณ ทำงานได้จ ล้างการแทนใจอย่างนักงานได้อย่างนักเพิ่มอย่าง<br>ส่วนสายการสามารถสามารถสามารถสามารถสามารถสามารถสมบัติ -<br>เคล็ดล้บที่ 4: เคล็ดล้บที่ 5 เคล็ดล้บที่ 6:<br>- ข่วยให้ทาบระชุมมี ปรับปรุงทร - หัดการคุณภาพชีวิเ<br>- ประสิทธิพลับที่ 8 เคล็ด ร่าง เพื่อน่าเมื่อน่ามี ซึ่งมห่งได้ เพศรามหน้องกับ ทริษารณะนาครั้ง<br>- Microsoft Teams<br>- Microsoft Teams<br>- เคล็ตลับที่ 4: เคล็ตลับที่ 5 เคล็ตลับที่ 6: เคล็ตลับที่ 7:<br>- ซึ่งได้ทราบองทุน ทำงานวันว่า<br>- ประสิทธิภาพมากขึ้น เคล็ต ระเลน์ออกหลัด ออกความ รายการรอบ ทรงเหตุมมากัน<br>- เคลื่อเล็บที่ 4: เคลื่อเล็บที่ 5 เคลื่อเล็บที่ 6: เคลื่อเล็บที่ 7:<br>- รวะให้การประชุม<br>- ร่วะเลียว์ที่ 3 เคลื่อเล็บที่ 9 เคลื่อเล็บที่ 10 บทสรุป<br>- เคลื่อเล็บที่ 8 เคลื่อเล็บที ช่วยให้การประชุม<br>ประสิทธิภาพมาก<br>แค่ล็ดลับที่ 8<br>เพิ่มประสิทธิภาพ<br>การทำงานของคุณ<br>การทำงานของคุณ<br>และประหยัดเวลา ช่วยให้การประชุมมี<br>ประสิทธิภาพมากขึ้น<br>แคล็ดลับที่ 8<br>เพิ่มประสิทธิภาพ<br>การทำงานของคุณ<br>และประหยัดเวลา เคล็ดลับที่<br>ช่วยให้การประ<br>ประสิทธิภาพม<br>ไคล็ดลับที่่<br>เพิ่มประสิทธิภาพม<br>การทำงานของ<br>การทำงานของ<br>และประหยัดเว ช่วยให้การประชุมมี ปรับปรุงกา<br>ประสิทธิภาพมากขึ้น ทำงานร่วม<br>เคล็ดลับที่ 8 เคล็ดลับ<br>เพิ่มประสิทธิภาพ ทำงานได้จ<br>การทำงานของคุณ ทุกอุปกรณ์<br>และประหยัดเวลา<br>และประหยัดเวลา ประสิทธิภาพมากขึ้น ทำงานร่วม<br>เคล็ดลับที่ 8 เคล็ดลับ<br>เพิ่มประสิทธิภาพ ทำงานได้จ<br>การทำงานของคุณ ทุกอุปกรณ์<br>และประหยัดเวลา ประสิทธิภาพมากขึ้น ทำงานร่วมกัน<br>เคล็ดลับที่ 8 เคล็ดลับที่<br>เพิ่มประสิทธิภาพ ทำงานได้จาก<br>การทำงานของคุณ ทุกอุปกรณ์<br>และประหยัดเวลา<br>และประหยัดเวลา **ลัับที่่� <sup>5</sup> เคล็็ดลัับที่่� <sup>6</sup>** เคล็ตลับที่ 4: เคล็ตลับที่ 5 เคล็ตลับที่ 6: เคล็ตลับที่<br>ช่วะให้การประชุมมี ปรับปรุหกร จัดการคุณภา<del>รชีวิต ลดความจับจัง</del><br>ประสิทธิภาพ<br>เคล็ตลับที่่ 8 เคล็ตลับที่่ 9 เคล็ตลับที่่ 10 บทสรุป<br>...พิมประสิทธิภาพ ทำงานได้จาก เชื่อมต ซ้้อนของ ประสิทธิภาพมากขึ้น ทำงานร่วมกัน<br>เคล็ดลับที่ 8 เคล็ดลับที่ 9 เคล็ดลับที่ 10 บทสรุป<br>เพิ่มประสิทธิภาพ ทำงานได้จาก สี่ยมขบกับพัวทั้ง สงวยเบียนหรือท<br>การทำงานของคุณ ทุกอุปกรณ์ องค์กรของคุณ MicrosoftTear<br>และประหยัดเวลา ประสิทธิภาพมากขึ้น ทำงานร่วมกัน<br>เคล็ดลับที่ 8 เคล็ดลับที่ 9 เคล็ดลับที่ 10 บทสรุป<br>เพิ่มประสิทธิภาพ ทำงานได้จาก เชื่อมต่อกับทั่วทั้ง ลงทะเบียนหรือเข้าจุ<br>การทำงานของคุณ ทุกอุปกรณ์ ส่งหล่ายองคุณ Microsoft Teams<br>และประพยัดเวล เพิ่มประสิ<br>การทำงาบ<br>และประห เพิ่มประสิทธิ์<br>การทำงานขณะ<br>และประหยัด เพิ่มประสิทธิภาพ การ งานของคุุณ ทำ<sup>ำ</sup> และประหยััดเวลา **เคล็ดลับที่**<br>เพิ่มประสิทธิภา<br>การทำงานของ<br>และประหยัดเว เพิ่มประสิทธิภาพ ทำงานได้จ<br>การทำงานของคุณ ทุกอุปกรณ์<br>และประหยัดเวลา<br>และประหยัดเวลา ทุุกอุุปกรณ์์ **ลัับที่่�**  เพิ่มประสิทธิภาพ ทำงานได้จาก เชื่อมต่อกับทั่วทั้ง<br>การทำงานของคุณ ทุกอุปกรณ์<br>และประหยัดเวลา<br>และประหยัดเวลา กรของ คุุณ **ลัับที่่� <sup>10</sup>** เพิ่มประสิทธิภาพ ทำงานได้จาก เชื่อมต่อกับทัวทั้ง ลงทะเบียนหรือเข้าสู่ระ<br>การทำงานของคุณ ทุกอุปกรณ์ องค์กรของคุณ Microsoft Teams<br>และประหยัดเวลา ทำงานได้อย่<br>ประสิทธิภาพ<br>Microsoft<br>แคล็ดลับ'<br>ช่วยให้การป<br>ประสิทธิภาพ<br>เคล็ดลับ'<br>เพิ่มประสิทธิ<br>การทำงานข<br>และประหยัก ทำงานได้อย่างมี<br>ประสิทธิภาพด้ว<br>Microsoft Tea<br>เคล็ดลับที่ 4<br>ช่วยให้การประชุ<br>ประสิทธิภาพมา<br>และประหยัดเวล<br>และประหยัดเวล ประสิทธิภ<br>Microsof<br>เคล็ตลั่ง<br>ช่วยให้การ<br>ประสิทธิภ<br>ประสิทธิภาย<br>เคลีตลั่ง<br>การทำงาน<br>การทำงาน ประสิทธิภาพตัว<br>Microsoft Tea<br>เคล็ดลับที่ 4<br>ช่วยให้การประชุ<br>ประสิทธิภาพมา<br>และประสิทธิภา<br>การทำงานของคุ<br>การทำงานของคุ

### **เคล็็ด 9**

ทำงานได้จ<mark>า</mark>ก

#### **เคล็็ด**

องค์กรของคุณ

**ไม่ ว่่าคุุณจะทำำ งานจากระยะไกลหรืือกลัับไปทำำ งานที่่�สำำนัักงาน Teams จะช่่วยให้ คุุณสามารถทำำ งานจากทุุกที่่�ได้้อย่่างมีีประสิ ทธิิภาพมากที่ สุุด ิ** ่เชื่อมต่อได้ตลอดเวลา ทำงานได้อย่างมีประสิทธิภาพและปลอดภัยเมื่อคุณ **ิ ต้้องปรัับตััวให้้เข้้ากัับวิ ิธีีการทำำ งานแบบใหม่**

อ่านเคล็ดลับ 10 ข้อและเทคนิคมากมายที่จะช่วยเพิ่มประสิทธิภาพและการทำงานร่วมกันในที่ม ของคุุณ

![](_page_2_Picture_5.jpeg)

10 เคล็ดลับในการทำงานร่วมกันสำหรับการทำงานจากระยะไกลและในสำนักงาน ็

MOTORS A

**Teams คืือโซลู ชัันการทำำ งานร่่วมกัันแบบครบวงจรที่ ่�มีีทุุกอย่่างที่คุ ่� ุณต้้องการ ู เพื่่�อให้้ทำำ งานได้้อย่่างมีีประสิ ทธิิภาพในที่่�เดีียว: การประชุุม การโทร การแชท ิ แอปส์์ Office ที่ ่�คุ้้นเคยและเวิ ร์์กโฟลว์ ของกระบวนการทางธุุรกิิจ นี่ คืือ ิ ์ ศููนย์์รวมที่่�ช่่วยให้ คุุณทำำ งานได้้สำำ เร็็จ** 

![](_page_3_Picture_8.jpeg)

่ 10 เคล็ดลับในการทำงานร่วมกันสำหรับการทำงานจากระยะไกลและในสำนักงาน

# **เชื่่�อมต่่อไ ด้้ ตลอดเว ล า 1**

ติดตามข้อมูลล่าสุดเกียวกับโครงการของคุณและทีมของคุณโดยใช้ พื้นที่ทำงานร่วมกันซึ่งผสานรวมการทำงานร่วมกัน การแชท การโทร และการประชุมเข้าด้วยกันในฮับศูนย์กลางที่เดียว

- จัดการประชุมทีมแบบ 1:1 ได้จากทุกอุปกรณ์ :<br>:
- เชื่อมต่อและพบปะกับบุคคลทั้งภายในและภายนอกองค์กรของคุณ
- ติดตามการสนทนาล่าสุดด้วยแชทและใช้การแปลในบรรทัดเพื่อ สื่อสารกับเพื่อนร่วมงานในภาษาที่คุณต้องการ
- ทำงานร่วมกันและเขียนร่วมกันแบบเรียลไทม์ด้วยการแก้ไขไฟล์ใน แอป Office 365 ที่คุ้นเคยเช่น Word, Excel และ PowerPoint

![](_page_3_Picture_7.jpeg)

# **ลดความเหนื่่�อย ล้้า จากการประ ชุุม**

การทำงานจากระยะไกลอาจให้ความรู้สึกที่ท้าทายและสร้าง ความเหน็ดเหนือยได้มากกว่าการทำงานร่วมกันแบบเจอหน้ากัน โดยเฉพาะอย่างยิงเมื่อมีการประชุมทางวิดีโอมากขึ้น ลดความ เหนือยล้าจากการประชุมและสร้างประสบการณ์ประชุมที่เป็น ธรรมชาติและให้ความรู้สึกที่เป็นมิตรมากขึ้นด้วยการปรับปรุง การประชุมทางดิจิทัลต่างๆ ดังต่อไปนี้

- ใช้ Together Mode เพื่อให้คุณรู้สึกเหมือนกำลังนั่งอยู่ใน ห้องเดียวกันกับทุกคนในการประชุมหรือในห้องเรียน<sup>1</sup> ซึ่งจะช่วย ให้คุณสามารถใส่ใจกับใบหน้า ภาษากายของผู้คนได้และรับรู้ได้ถึง สัญญาณที่ไม่ใช่วาจาเพื่อการโต้ตอบของมนุษย์ที่ดีขึ้น
- ใช้ Gallery View ขนาดใหญ่เพื่อให้มองเห็นผู้เข้าร่วมประชุม ทั้ง 49 คนในที่เดียว $^{\mathsf{1}}$
- ใช้ Dynamic View เพื่อปรับแต่งและควบคุมวิธีที่คุณดูเนื้อหา ที่แชร์ร่วมกันและมองเห็นผู้เข้าร่วมการประชุมคนอื่นๆ เพื่อให้ เหมาะสมตามความชอบและความต้องการของคุณ<sup>า</sup>

![](_page_4_Picture_7.jpeg)

# **สร้้างการประ ชุุม ที่่� ครอบค ลุุมมาก ขึ้้�น**

บ่อยครั้งที่การมีส่วนร่วม การพูดแสดงความคิดเห็นและการปฏิบัติตาม ่อย่างต่อเนื่องในการประชุมใหญ่ๆ ทางออนไลน์มักเป็นเรื่องที่ท้าทา สร้างการประชุมให้เกิดความมีส่วนร่วม ครอบคลุมอย่างทัวถึงและ ้ มีประสิทธิภาพมากขึ้นแก่ผู้เข้าร่วมประชุมทั้งหมดด้วยการโต้ตอบและ การตอบสนองแบบเรียลไทม์

**3**

- ใช้ Live Reactions ในการแบ่งปันการตอบสนองและความรู้สึก โดยใช้อีโมจิโดยไม่ขัดจังหวะลำดับการประชุม<sup>1</sup>
- ใช้แชทในการมีส่วนร่วมในการสนทนา การแบ่งปันความคิด และมีส่วนร่วมโดยไม่ต้องพูดคุยด้วยวาจา เพื่อช่วยให้การแชท เป็นศูนย์กลางในการสนทนาระหว่างประชุมมากขึ้น การแชทใน ระหว่างประชุมจะปรากฏบนหน้าจอของผู้เข้าร่วมทั้งหมดโดยใช้ ้ Chat Bubbles 1
- $\bullet$  ปฏิบัติตามผู้ที่กำลังพูดและสิ่งที่พูดคุยด้วย Live Captions ซึ่งช่วยระบุที่มาของผู้พูด<sup>1</sup> และ Live Transcriptions<sup>1</sup> เพื่อให้เห็น ู และได้้ ยิิน ทุุกคน

![](_page_5_Picture_7.jpeg)

<sup>1</sup> คุณสมบัติเหล่านี้จะพร้อมใช้งานได้ในปลายปีนี

![](_page_5_Picture_9.jpeg)

# **ช่่วยใ ห้้การประ ชุุมมีี** ประสิทธิภาพมากขึ้น

การได้รับประโยชน์สูงสุดจากการประชุมออนไลน์เป็นสิ่งสำคัญเนื่องจาก บ่อยครั้งมักมีสิ่งเบียงเบนความสนใจ ความเหนื่อยล้าจากการประชุมและ ้ การทำงานหลายอย่างพร้อมกัน โดยการพิจารณาการประชุมเป็นชุดของ การเชื่อมต่อและพิจารณาว่าอะไรเกิดขึ้นก่อน ระหว่าง และหลังการประชุม การสนทนาจะมีประสิทธิภาพมากขึ้น

![](_page_6_Picture_8.jpeg)

<mark>ก่อน</mark>การประชุม ช่วยคุณเตรียมความพร้อมสำหรับเนื้อหา บริบทและ ี การสนทนาไว้ในที่เดียวด้วยการสนทนาอย่างต่อเนื่องและการแชร์ไฟล์ ร่่วม กััน

ใ**นระหว่าง**การประชุม ช่วยให้คุณสามารถใส่ใจ ผลักดันการมีส่วนร่วม และส่งเสริมให้ครอบคลุมผู้เข้าร่วมประชุมทุกคนโดยใช้การเบลอพื้นหลัง Microsoft Whiteboard การยกมือแบบดิจิทัลและคำบรรยาย

**หลัง**การประชุม ช่วยให้คุณจัดเก็บและแชร์แอสเซทที่เกี่ยวข้องรวมถึง การบันทึกเสียง การแชท บันทึกการประชุมและการถอดเสียงใน การ<mark>สนทนาต่อเนื่อง</mark>

![](_page_6_Figure_7.jpeg)

่ 10 เคล็ดลับในการทำงานร่วมกันสำหรับการทำงานจากระยะไกลและในสำนักงาน

![](_page_6_Picture_1.jpeg)

# **ป รัับป รุุงการทำำ งาน ร่่วม กััน**

เมื่อพื้นที่ทำงานได้เปลี่ยนเป็นแบบทั้งระยะไกลและแบบในสำนักงาน ความสามารถในการทำงานแบบเสมือนร่วมกันเป็นสิ่งสำคัญที่จะช่วยให้ ทำงานได้สำเร็จ

- ดู แก้ไข และทำงานร่วมกันได้บนเอกสารและไฟล์ที่ใช้ร่วมกัน เขียน ร่วมกันได้แบบเรียลไทม์ ในแอปพลิเคชันเช่น Word, Excel และ PowerPoint ซึ่งจะช่วยให้ไม่ต้องส่งอีเมลเอกสารย้อนกลับไปกลับมา และช่วยให้แน่ใจว่าคุณจะเข้าถึงเอกสารเวอร์ชันล่าสุดได้เสมอ
- แชร์ไฟล์ภายในช่องทาง การประชุมและแชทด้วยลิงก์หรือโดย การอัปโหลดลงใน <mark>Teams</mark> โดยตรง
- ค้นหาวิธีใหม่ๆ เพื่อจุดประกายความคิดสร้างสรรค์และ  $\overline{a}$ สร้างนวัตกรรมร่วมกับทีมของคุณได้โดยใช้ Microsoft Whiteboard ้ สร้างสภาพแวดล้อมที่ครอบคลุมมากขึ้นซึ่งทุกคนสามารถเพิ่มบันทึกย่อ ֧֞<u>֚</u><br>֪֚֝֝ และข้อความ ลากและวางไอเท็มได้ตามต้องการ

![](_page_7_Picture_7.jpeg)

่ 10 เคล็ดลับในการทำงานร่วมกันสำหรับการทำงานจากระยะไกลและในสำนักงาน

# **จััดการ คุุณภาพ ชีีวิิ ต**

เมื่อการทำงานมีแนวโน้มที่จะเปลี่ยนแปลงมากขึ้นและยังคงมี ความท้าทายจากการทำงานทั้งแบบระยะไกลและแบบในสำนักงาน เราจะเห็นได้ชัดว่าคุณภาพชีวิตของพนักงานนั้นเป็นสิ่งสำคัญในลำดับ ต้นๆ นั่นหมายถึงการมีสภาพแวดล้อมที่เอื้ออำนวยด้วยเครื่องมือที่ จำเป็นต้องใช้เพื่อให้คุณสามารถทำงานได้ดีที่สุด

- รักษาขอบเขตการทำงานที่ดีโดยจัดสรรเวลาโดยเฉพาะเพื่อให้ คุณใส่ใจกับงานได้ตลอดทั้งวันและตั้งค่าสถานะของคุณเป็น ่ไม่อยู่' หรือ 'ห้ามรบกวน' เพื่อหลีกเลี้ยงสิ่งที่เบียงเบน ความสนใจและขัดจังหวะการทำงาน หากต้องการยกเลิก การเชื่อมต่อ ให้ตั้งค่าชั่วโมงเวลาพักบนอุปกรณ์เคลื่อนที่ ของคุณเพื่อปิดการแจ้งเตือน
- จัดการการเชื่อมต่อกับสมาชิกในทีมของคุณโดยการเช็คอิน เป็นประจำและใช้อิโมจิ GIFs และสติกเกอร์เพื่อให้การสนทนา เป็นแบบสบายๆ และสนุกสนาน
- ช่วยเพิ่มขวัญกำลังใจโดยให้การยอมรับสมาชิกในทีมของคุณ และสื่อสารความชื่นชมด้วยเครื่องมือ <mark>Praise</mark>

![](_page_8_Picture_7.jpeg)

่ 10 เคล็ดลับในการทำงานร่วมกันสำหรับการทำงานจากระยะไกลและในสำนักงาน

# **ลดความซัับซ้้อน ของกิิจกรรมใน แต่่ ล ะ วััน**

มุ่งเน้นที่การสร้างผลงานที่ดีขึ้นและการตัดสินใจที่ดีกว่าโดยใช้ ้ ระบบอัตโนมัติในการทำกิจกรรมประจำวัน กระบวนการ ทางธุรกิจและงานประจำวัน

10 เคล็ดลับในการทำงานร่วมกันสำหรับการทำงานจากระยะไกลและในสำนักงาน 10 มาร่วมการทำงาน 10 มาร่วมกันสำหรับการทำงานร่วมกันสำหรับการทำงานจากระยะไกลและในสำนักงาน

- สร้างแอปพลิเคชันที่กำหนดเองแบบไม่มีโค้ดและแบบใช้โค้ด น้อยซึ่งจะทำให้กระบวนการที่ใช้เป็นประจำทำงานได้ โดยอัตโนมัติและใช้ Power Apps ในการกำหนดโครงสร้าง
- รวบรวมและผสานข้อมูลจากศูนย์กลางและรายงานด้วยแอป Power BI ใหม่และแบ่งปันข้อมูลเชิงลึกได้โดยตรงภายใน หรือจาก <mark>Teams</mark>1 <sup>2</sup>
- ใช้ระบบอัตโนมัติกับงานและเวิร์กโฟลว์ต่างๆ ด้วยเทมเพลต ที่สร้างไว้ล่วงหน้า ใช้ข้อความที่กำหนดเอง ใช้ @ เพื่อกล่าวถึงและโพสต์ข้อความไปยังช่องทางด้วย ่ Power Automate

![](_page_9_Picture_7.jpeg)

![](_page_9_Picture_9.jpeg)

## **เพิ่่�มประสิิทธิิภาพ การทำำ งาน ของ คุุณ แ ละประห ยััดเว ล า**

ทำงานได้อย่างมีประสิทธิภาพมากขึ้นและปรับปรุงการจัดการงาน ทั่วไปโดยใช้ทางลัดเพื่อประหยัดเวลา

- ดูมุมมองแบบรวมของงานที่ได้รับมอบหมายจากทั้ง Microsoft To -Do, Planner และ Outlook ด้้ว ยแอปพ ลิิเค ชััน Tasks ใน Teams
- จัดระเบียบงานโครงการและรับประสบการณ์แท็บ Planner ที่คุณคุ้นเคยไม่ว่าจะอยู่บนเดสก์ท็อป เว็บหรือมือถือ
- ตอบสนองได้อย่างรวดเร็วด้วยข้อความสันๆ ที่แนะนำในแชทได้ โดยไม่ต้องเปิดแป้นพิมพ์

![](_page_10_Picture_7.jpeg)

![](_page_10_Picture_277.jpeg)

![](_page_10_Picture_278.jpeg)

![](_page_10_Picture_10.jpeg)

## **ทำำ งานไ ด้้จาก ทุุก อุุปกร ณ์์**

ไม่ว่าคุณจะทำงานที่ไหน ทุกวันนี้คุณจำเป็นต้องใช้หลายอุปกรณ์ ในการทำงาน ทั้งจากแล็ปท็อปไปยังเดสก์ท็อป อุปกรณ์มือถือและ อุปกรณ์ห้องประชุม ดังนั้นคุณจำเป็นต้องมีประสบการณ์ที่ราบรื่น และปลอดภัยสำหรับการทำงานร่วมกันและการสนทนาแบบเสมือน การแชร์ไฟล์ การจัดเก็บข้อมูล และอื่นๆ

- พบกับประสบการณ์การโยกย้ายการทำงานที่ราบรื่นในทุกอุปกรณ์ ทั้งที่บ้าน ในระหว่างเดินทาง หรือในสถานที่ทำงานเพียงแค่ สัมผัสป<mark>ุ</mark>ม
- หากคุณกำลังทำงานจากระยะไกล คุณจะสามารถเพลิดเพลิน ไปกับการเปลี่ยนแปลงของทิวทัศน์ และออกไปเดินในระหว่าง การประชุมครั้งต่อไปของคุณได้โดยใช้แอปมือถือ Teams สำำ�ห รัับ iOS และ Android
- หากคุณกำลังทำงานในสำนักงาน คุณสามารถเข้าร่วมและออกจาก การประชุมและโต้ตอบได้ด้วยประสบการณ์แบบไร้สัมผัสบน อุปกรณ์ Microsoft Teams ในห้องประชุม<sup>า</sup>

<sup>1</sup> คุณสมบัติเหล่านี้จะพร้อมใช้งานได้ในปลายปีนี้

![](_page_11_Picture_445.jpeg)

10 เคล็ดลับในการทำงานร่วมกันสำหรับการทำงานจากระยะไกลและในสำนักงาน 12 มาราย 12 มาราย 12 มาราย 12 มาราย 12 มาราย 12

## เชื่อมต่อกับทั่วทั้ง **อง ค์์กร ของ คุุณ 10**

ไม่ว่าคุณจะกำลังเชื่อมต่อจากระยะไกลหรือภายในสำนักงาน สิ่งสำคัญคือทุกการประชุมตั้งแต่การประชุมทาวน์ฮอลล์ไปจนถึง การประชุมรวมพนักงานและการประชุมประจำวันต้องเป็นแบบ ออกอากาศออนไลน์ ซึ่งจะช่วยเปิดโอกาสในการฝึกการเว้นระยะห่าง ่ ทางสังคมได้อย่างปลอดภัยในขณะที่เพิ่มการเข้าถึงและให้บริการ การประชุมทางออนไลน์และกิจกรรมต่างๆ ในวงกว้างได้มากขึ้น

- จัดกิจกรรมสดทั่วทั้งบริษัทได้ใน Teams เพื่อจุดประกายการมี ส่วนร่วม ส่งเสริมชุมชนและการสนทนาระหว่างผู้นำและพนักงาน
- เชิญผู้เข้าร่วมการประชุม 1,000 คน<sup>เ</sup>สำหรับการประชุม Teams แบบโต้ตอบซึ่งผู้เข้าร่วมสามารถแชท พูดคุยและเปิดวิดีโอเพื่อ การทำงานร่วมกันได้แบบเรียลไทม์
- เชื่อมต่อกับพนักงาน ลูกค้าและพันธมิตรได้ด้วยโหมดแบบดูเท่านั้น ้ ในการประชุม Teams ที่มีผู้เข้าร่วมประชุมถึง 20,000 คน<sup>ุร</sup>

<sup>1</sup>คุณสมบัติเหล่านี้จะพร้อมใช้งานได้ในปลายปีนี้ <sup>ว</sup>จำเป็นต้องมีสิทธิ์การใช้งาน Advanced Communications เพื่อใช้คุณสมบัตินี้

![](_page_12_Picture_7.jpeg)

![](_page_12_Picture_8.jpeg)

![](_page_12_Picture_9.jpeg)

![](_page_13_Picture_5.jpeg)

<u>เข้าสู่ระบบวันนี้หรือลงทะเบียน </u> **[เ](https://www.microsoft.com/en-us/microsoft-365/microsoft-teams/group-chat-software)**

© 2020 Microsoft Corporation สงวนลิขสิทธิ์ เอกสารนีให้ข้อมูลและมุมมอง "ตามสภาพที่เป็น" ซึ่งแสดงในเอกสารนี้ ซึ่งรวมทั้ง URL และการอ้างอิงเว็บไซต์อินเทอร์เน็ตอื่นๆ อาจมีการเปลี่ยนแปลงโดยไม่มีการแจ้งให้ทราบล่วงหน้า คุณคือผู้รับผิดชอบความเสี่ยง<br>-ในการใช้เอกสารนี้ เอกสารนี้ไม่ได้ให้สิทธิทางกฎหมายใดๆ แก่คุณเกี่ยวกับทรัพย์สินทางปัญญาสำหรับผลิตภัณฑ์ของ Microsoft คุุณสามารถทำสำเนาและใช้เอกสารนีเพื่อการอ้างอิงภายในองค์กรของคุณเท่านั้น

#### **การทำำ ใ ห้้ทีี ม ของ คุุณเชื่่�อมต่่อไ ด้้ ตลอดเว ล านั้้�น มีีความสำำคััญมากก ว่่าแต่่ ก่่อน แ ล ะ ด้้วย Teams คุุณจะ สามารถทำำ งานเ ป็็นทีีมไ ด้้จาก ทุุก ที่่�**

เราหวังว่าเคล็ดลับเหล่านี้จะช่วยรักษาประสิทธิภาพการทำงาน ให้คุณ สามารถเชื่อมต่อได้ตลอดเวลาและทำงานจากทั้งระยะไกลหรือภายใน สำนักงานได้อย่างปลอดภัย

![](_page_13_Picture_0.jpeg)